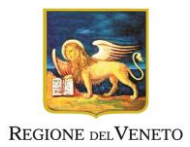

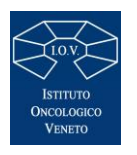

*ISTITUTO ONCOLOGICO VENETO U.O.S. Servizio Tecnico* 

**ALLEGATO 00**

# **Comm. IOV1252-01**

# **LETTERA D'INVITO**

**Affidamento diretto dell'appalto di lavori di minuto mantenimento edile delle sedi dell'Istituto Oncologico Veneto di Padova: ospedale Busonera e radioterapia di Padova, ai sensi dell'art. 36 comma 2) lettera b) del D.lgs. 50/2016 come modificato dalla Legge 120/2020 tramite piattaforma SINTEL.** 

**CIG 840639696D** 

**CUP J97H20001720005**

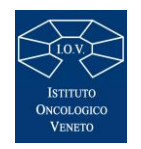

REGIONE DEL VENETO ISTITUTO ONCOLOGICO VENETO

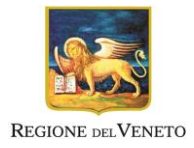

Servizio Tecnico

# Sommario

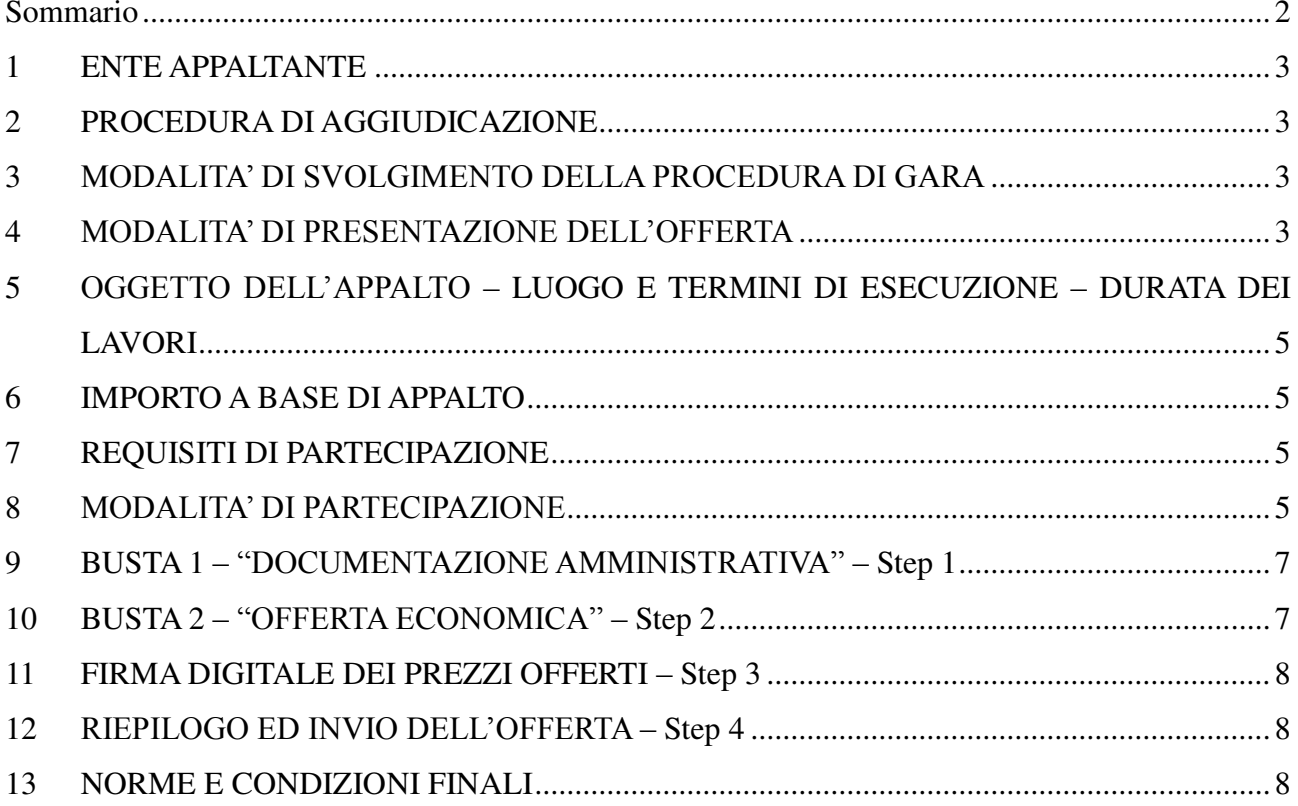

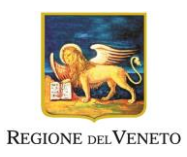

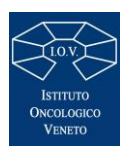

# *ISTITUTO ONCOLOGICO VENETO*

### *U.O.S. Servizio Tecnico*

Ai sensi dell'art. 36 del D.Lgs 50/2016, si richiede la Vs. miglior offerta per lo svolgimento dei lavori o della fornitura o del servizio di quanto in oggetto.

#### 1 ENTE APPALTANTE

Istituto Oncologico Veneto Via Gattamelata 64 – 35128 Padova Telefono: 049/8215901 www.ioveneto.it pec: protocollo.iov@pecveneto.it

#### 2 PROCEDURA DI AGGIUDICAZIONE

L'aggiudicazione avverrà mediante richiesta d'offerta ovvero ribasso percentuale sull'importo a base d'asta. L'appalto è soggetto all'applicazione delle norme di cui al D.Lgs. n. 50/2016 e del DPR n. 207/2010, per la parte vigente, che comunque prevalgono in caso di difformità con le clausole di contratto.

#### 3 MODALITA' DI SVOLGIMENTO DELLA PROCEDURA DI GARA

La presente procedura si svolgerà, attraverso l'utilizzazione di un sistema telematico di proprietà dell'Azienda Regionale per l'Innovazione e gli Acquisti S.p.A. (di seguito ARIA) della Regione Lombardia, denominato "Sintel" (di seguito per brevità anche solo "Sistema" e/o "Sintel"), il cui accesso è consentito dall'apposito link presente sul profilo del committente, mediante il quale verranno gestite le fasi di pubblicazione della procedura, di presentazione, analisi, valutazione ed aggiudicazione dell'offerta, oltre che le comunicazioni e gli scambi di informazioni.

Le modalità tecniche per l'utilizzo di Sintel sono contenute nel documento *Modalità Tecniche utilizzo Piattaforma Sintel*, scaricabile in versione aggiornata dal sito [https://www.arca.regione.lombardia.it](https://www.arca.regione.lombardia.it/) nella sezione "help" $\rightarrow$ "guide e manuali": esso è parte integrante e sostanziale del presente disciplinare e riporta le informazioni riguardanti la Piattaforma di Intermediazione telematica, la dotazione informatica necessaria per la partecipazione alla presente procedura, la registrazione alla Piattaforma e la forma delle comunicazioni da utilizzare per la presente procedura.

Per ulteriori richieste di assistenza sull'utilizzo di Sintel si prega di contattare il contact center di ARIA S.p.A., telefonando al numero verde 800.116.738 ovvero scrivendo all'indirizzo e-mail: supportoacquistipa@ariaspa.it.

#### 4 MODALITA' DI PRESENTAZIONE DELL'OFFERTA

L'offerta e la relativa documentazione devono essere redatte e trasmesse all'Istituto Oncologico Veneto esclusivamente in formato elettronico attraverso la Piattaforma Sintel entro il termine perentorio del giorno **12/04/2020 alle ore 23:59** collegandosi al sito internet www.ariaspa.it, accedendo alla piattaforma "Sintel" ed individuando la procedura in oggetto denominato *"Affidamento diretto dell'appalto di lavori di minuto mantenimento edile delle sedi dell'Istituto Oncologico Veneto di Padova: ospedale Busonera e radioterapia di Padova, ai sensi dell'art. 36 comma 2) lettera b) del D.lgs. 50/2016 come modificato dalla Legge 120/2020 tramite piattaforma SINTEL- Comm IOV1252-01, CIG 840639696D –CUP J97H20001720005***"** utilizzando gli appositi campi di ricerca resi disponibili. La redazione dell'offerta dovrà avvenire seguendo le quattro diverse fasi successive dell'apposita procedura guidata di Sintel (step). Il concorrente, tramite i percorsi di seguito descritti, compie le seguenti operazioni:

- a) caricamento dei documenti richiesti dagli atti di gara sulla Piattaforma;
- b) invio dei medesimi unitamente a quelli generati da Sintel.

La fase a) da sola non concretizza l'invio dell'offerta in quanto i documenti caricati sono inseriti in uno spazio dedicato al concorrente per la scelta dei documenti da allegare e possono essere dallo stesso modificati.

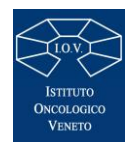

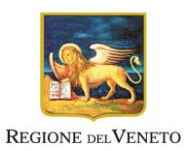

### *Servizio Tecnico*

La fase b) concretizza, se completata, l'offerta in quanto i documenti sono stati composti nell'area dedicata al concorrente e confermati anche tramite la firma degli *hash* riguardanti i singoli file (l'*hash* è un codice che identifica inequivocabilmente l'identità di tali documenti). Con la sottoscrizione di tali codici *hash,* il concorrente assume l'identità e paternità dei documenti inviati per l'offerta (di cui ha controllato l'integrità e leggibilità). Si precisa che, prima dell'invio, tutti i file che compongono l'offerta, che non siano già originariamente in formato

pdf, devono essere convertiti in formato pdf.

Sintel consente al concorrente la predisposizione dell'offerta in momenti temporali differenti (step 2 e step 3 del percorso guidato "*Invia offerta*"), attraverso il salvataggio dei dati e l'upload dei file richiesti in apposite aree della Piattaforma dedicate al concorrente, fermo restando che l'invio dell'offerta completa e definitiva deve necessariamente avvenire entro la scadenza del predetto termine perentorio di presentazione dell'offerta.

Lo step 4 "Firma digitale dell'offerta" prevede che il concorrente proceda con la sottoscrizione del "Documento d'offerta" generato da Sintel in automatico, in formato pdf, di cui al successivo paragrafo.

La predisposizione e il salvataggio dell'offerta da parte del concorrente nella propria area dedicata non implicano l'effettivo invio dell'offerta ai fini della partecipazione.

Si specifica infatti che l'invio della medesima ai fini della procedura di gara avviene solamente al quinto ed ultimo step "Riepilogo ed invio dell'offerta" del percorso guidato "Invia offerta" cliccando sulla funzione "INVIA OFFERTA" a conclusione del percorso.

Solamente con tale ultimo step l'offerta è inviata e validamente presentata; diversamente i documenti caricati permangono nello spazio dedicato del concorrente e non concretizzano offerta.

Il Sistema darà comunicazione del corretto invio dell'offerta all'indirizzo e-mail indicato dall'operatore economico in fase di registrazione.

È responsabilità dei concorrenti, in ogni caso, l'invio tempestivo e completo di quanto richiesto nel termine indicato, anche atteso che la Piattaforma Sintel non accetta offerte – con ciò intendendo i documenti inviati tramite lo step "INVIA OFFERTA" sopra richiamato – presentate dopo la data e l'orario stabiliti come termine ultimo di presentazione delle offerte.

La presentazione dell'offerta mediante Sintel, infatti, è a totale ed esclusiva responsabilità del procedente anche in caso di mancata o tardiva ricezione dell'offerta medesima, dovuta, a titolo esemplificativo e non esaustivo, a malfunzionamenti/incompatibilità degli strumenti telematici utilizzati con la piattaforma Sintel, a difficoltà di connessione e trasmissione, a lentezza dei collegamenti, o a qualsiasi altro motivo. Resta esclusa qualsivoglia responsabilità dell'Istituto Oncologico Veneto ove, per ritardo o disguidi tecnici o di altra natura o per qualsiasi motivo, l'offerta non pervenga entro il previsto termine perentorio di scadenza. L'Istituto Oncologico Veneto si riserva, comunque, di adottare i provvedimenti che riterrà necessari nel caso di malfunzionamento del Sistema, al fine di assicurare la regolarità della procedura nel rispetto dei principi di cui all'art. 30 del Codice.

Al concorrente è richiesto di allegare, quale parte integrante dell'offerta, i documenti specificati nei successivi paragrafi. Si raccomanda la massima attenzione nell'inserire detti allegati nella sezione pertinente. L'Istituto Oncologico Veneto non sarà responsabile per la mancata osservazione delle prescrizioni sopra descritte.

La documentazione amministrativa e l'offerta trasmesse dal concorrente a Sintel sono mantenute segrete e riservate dal Sistema e conservate in appositi e distinti documenti informatici (o file, denominati buste telematiche amministrative, tecniche, economiche).

Le modalità tecniche per l'utilizzo di Sintel sono contenute nel documento Modalità Tecniche utilizzo Piattaforma Sintel. Tale documento può essere consultato collegandosi al sito www.arca.regione.lombardia.it/help/guide e manuali/Sintel/guide. Tali guide, in particolare, descrivono le operazioni e le informazioni riguardanti la Piattaforma di Intermediazione telematica, la dotazione informatica necessaria per la partecipazione alla presente procedura, la registrazione alla Piattaforma e la forma delle comunicazioni da utilizzare per la presente procedura.

Per la lettura della documentazione firmata digitalmente è necessario dotarsi dell'apposito software per la verifica della firma digitale, rilasciato da certificatori iscritti all'Elenco di cui all'art. 29 del D.lgs. 82/2005, disponibile sul sito http://www.agid.gov.it.

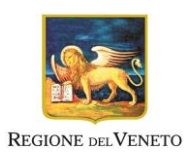

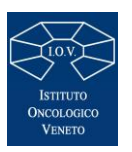

# *ISTITUTO ONCOLOGICO VENETO U.O.S. Servizio Tecnico*

#### 5 OGGETTO DELL'APPALTO – LUOGO E TERMINI DI ESECUZIONE – DURATA DEI LAVORI

#### 5.1 OGGETTO, LUOGO E TERMINI DI ESECUZIONE

Affidamento diretto dell'appalto di lavori di minuto mantenimento edile delle sedi dell'Istituto Oncologico Veneto di Padova: ospedale Busonera e radioterapia di Padova, ai sensi dell'art. 36 comma 2) lettera b) del D.lgs. 50/2016 come modificato dalla Legge 120/2020 tramite piattaforma SINTEL..- Comm IOV1252-01, CIG 840639696D CUP J97H20001720005

#### 5.2 DURATA E DECORRENZA DELL'APPALTO

La durata del contratto pari a ventiquattro mesi, con opzione di estensione temporale esercitabile a discrezione della stazione appaltante per un massimo di ulteriori ventiquattro mesi ovvero fino ad esaurimento dell'importo di contratto. L'Impresa dovrà eseguire gli interventi richiesti di volta in volta, nelle modalità previste dal capitolato d'oneri, secondo le indicazioni fornite dal direttore dei lavori, e dal cronoprogramma concordato con il Responsabile Unico del Procedimento (RUP), nel rispetto della normativa tecnica di riferimento, della legislazione vigente in materia di opere pubbliche e di sicurezza cantiere, nonché le buone prassi di lavoro. L'inizio dell'intervento richiesto dovrà avvenire **entro 1 giorno lavorativo dalla richiesta formale, salvo diverse istruzioni formalizzate sull'ordine dalla stazione appaltante per eventuale estensione dei termini per l'inizio dei lavori.** 

#### 6 IMPORTO A BASE DI APPALTO

Importo a base di gara è stabilito in **€145.000,00 oltre a €3.625,00 per oneri della sicurezza non soggetti a ribasso, per complessivi €148.625,00 IVA di legge esclusa ovvero, € 181.322,50 IVA di legge inclusa**. L'operatore economico è invitato a presentare offerta mediante ribasso percentuale da applicare ai prezzi unitari delle voci del prezzario opere pubbliche vigente (attuale: anno 2019, approvato con DGR n.1066 del 28/07/2020) che verranno utilizzate per la quantificazione degli ordini. L'importo di contratto sarà pari a quello a base di gara ribassato della percentuale offerta dal concorrente.

#### 7 REQUISITI DI PARTECIPAZIONE

L'Operatore economico dovrà possedere e successivamente dimostrare, su richiesta dell'Amministrazione, di possedere i requisiti di ordine generale e di idoneità professionale ex art. 80 del D.lgs. 50/2016.

#### 8 MODALITA' DI PARTECIPAZIONE

Per partecipare alla procedura le ditte/società/professionisti/ecc., invitate dovranno presentare, obbligatoriamente entro i termini indicati nel Bando di Gara, pena esclusione, le proprie offerte, collegandosi al sito internet www.ariaspa.it, accedendo alla piattaforma "Sintel" ed individuando la procedura in oggetto, utilizzando gli appositi campi di ricerca resi disponibili (si veda la sezione help-guide e manuali operatore economico all'interno del citato sito internet).

La redazione dell'offerta dovrà avvenire seguendo le cinque diverse fasi successive dell'apposita procedura guidata di Sintel (step).

- Il concorrente, tramite i percorsi di seguito descritti, compie le seguenti operazioni:
- 1) caricamento sulla Piattaforma dei documenti richiesti dagli atti di gara;
- 2) invio dei medesimi unitamente a quelli generati da Sintel.

La fase 1), da sola, non concretizza invio dell'offerta in quanto i documenti caricati sono inseriti in uno spazio dedicato al concorrente per la scelta dei documenti da allegare e che possono essere modificati da pare del concorrente medesimo.

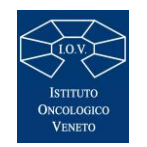

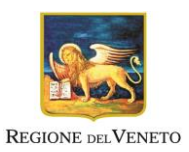

## *Servizio Tecnico*

La fase 2) concretizza, se completata, l'offerta in quanto i documenti sono stati composti nell'area dedicata al concorrente e confermati tramite anche firma degli *hash* riguardanti i singoli file (l'*hash* è un codice che identifica inequivocabilmente l'identità di tali documenti). Con la sottoscrizione di tali codici *hash* il concorrente assume l'identità e paternità dei documenti inviati per l'offerta (di cui ha controllato l'integrità e leggibilità).

- In particolare, il concorrente dovrà inviare:
- a) la Documentazione Amministrativa;
- b) l'Offerta economica (attraverso la funzionalità "Invia Offerta").

Si precisa che, prima dell'invio, tutti i file che compongono l'offerta che non siano già originariamente in formato pdf, devono essere convertiti in formato pdf (salvo diverse indicazioni).

Sintel consente al concorrente la predisposizione dell'offerta in momenti temporali differenti (step 2 e step 3 del percorso guidato "Invia offerta"), attraverso il salvataggio dei dati e l'upload dei file richiesti in apposite aree della Piattaforma dedicate al singolo concorrente, fermo restando che l'invio dell'offerta completa e definitiva deve necessariamente avvenire entro la scadenza del predetto termine perentorio di presentazione dell'offerta.

Lo step 4 "Firma digitale dell'offerta" prevede che il concorrente proceda con la sottoscrizione del "Documento d'offerta" generato da Sintel in automatico, in formato pdf, di cui al successivo paragrafo.

La predisposizione e il salvataggio dell'offerta da parte del concorrente nella propria area dedicata non implica l'effettivo invio dell'offerta ai fini della partecipazione.

Si specifica infatti che l'invio della medesima ai fini della procedura di gara avviene solamente al quinto ed ultimo step "Riepilogo ed invio dell'offerta" del percorso guidato "Invia offerta" cliccando sulla funzione "INVIA OFFERTA" a conclusione del percorso di sottomissione.

Solamente con tale ultimo step l'offerta è inviata e, conseguentemente, validamente presentata; diversamente i documenti caricati permangono nello spazio dedicato del concorrente e non concretizzano offerta.

Il tutto, fermo restando che detto invio dell'offerta deve necessariamente avvenire entro la scadenza del predetto termine perentorio di presentazione dell'offerta.

Si specifica che si concretizza invio dell'offerta solamente ad esito delle operazioni descritte e previste dal percorsi "Invia offerta". Tutti gli step del percorso "Invia offerta" devono essere completati nella sequenza stabilita dalla Piattaforma. Il Sistema darà comunicazione del corretto invio dell'offerta all'indirizzo e-mail indicato dall'operatore economico in fase di registrazione.

È responsabilità dei concorrenti, in ogni caso, l'invio tempestivo e completo di quanto richiesto nel termine indicato nella richiesta d'offerta, anche atteso che la Piattaforma SinTel non accetta offerte:

- con ciò intendendo i documenti inviati tramite lo step "INVIA OFFERTA" sopra richiamato presentate dopo la data e l'orario stabiliti come termine ultimo di presentazione delle offerte;
- con riferimento alla procedura di invio telematico di offerta si specifica che:
	- o è obbligo del concorrente e buona norma di diligenza professionale del concorrente connettersi a Sintel con un congruo anticipo prima della scadenza del termine di presentazione delle offerte in maniera tale da inserire i dati, sottomettere ed inviare i documenti correttamente e risolvere eventuali problematiche di comprensione del funzionamento della Piattaforma per tempo;
	- o è obbligo del concorrente e buona norma di diligenza professionale del concorrente controllare il contenuto dei documenti di gara caricati sulla piattaforma verificandone l'integrità successivamente al loro caricamento sulla Piattaforma, allo step 5 "Riepilogo ed invio dell'offerta" del percorso guidato "Invia offerta", ma prima dell'effettivo invio dell'offerta. È altresì possibile controllare (e, altresì, consigliato) detti documenti successivamente l'invio dell'offerta, attraverso la funzionalità "Storia offerte", fermo restando la loro non sostituibilità dopo il decorso di tale termine e la perentorietà del termine d'offerta.

Si sottolinea che il semplice caricamento *(upload)* della documentazione di offerta su Sintel non comporta l'invio dell'offerta alla stazione appaltante.

L'invio dell'offerta avverrà soltanto mediante l'apposita procedura da effettuarsi al termine e successivamente alla procedura di redazione, sottoscrizione e caricamento su Sintel della documentazione che compone l'offerta. Si suggerisce al Concorrente di verificare di avere completato tutti i passaggi richiesti da Sintel per procedere all'invio dell'offerta. In ogni caso Sintel darà comunicazione al fornitore del corretto invio dell'offerta.

La presentazione dell'offerta mediante Sintel, infatti, è a totale ed esclusivo rischio del procedente, il quale si assume qualsiasi rischio in caso di mancata o tardiva ricezione dell'offerta medesima, dovuta, a titolo esemplificativo e non esaustivo, a malfunzionamenti/incompatibilità degli strumenti telematici utilizzati con la

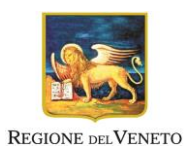

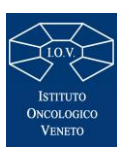

# *ISTITUTO ONCOLOGICO VENETO*

*U.O.S. Servizio Tecnico* 

piattaforma Sintel, a difficoltà di connessione e trasmissione, a lentezza dei collegamenti, o a qualsiasi altro motivo, restando esclusa qualsivoglia responsabilità della UOS Servizio Tecnico dell'Istituto Oncologico Veneto ove per ritardo o disguidi tecnici o di altra natura, ovvero per qualsiasi motivo, l'offerta non pervenga entro il previsto termine perentorio di scadenza, si riserva, comunque, di adottare i provvedimenti che riterrà necessari nel caso di malfunzionamento del Sistema.

Al concorrente è richiesto di allegare, quale parte integrante dell'offerta, i documenti specificati nei successivi paragrafi. Si raccomanda la massima attenzione nell'inserire detti allegati nella sezione pertinente e, in particolare:

- di allegare i documenti richiesti;
- di non indicare o, comunque, di non fornire i dati dell'Offerta economica in sezioni diverse da quella relativa alla stessa, pena l'esclusione dalla procedura. La UOS Servizio Tecnico dell'Istituto Oncologico Veneto non sarà responsabile per la mancata osservazione delle prescrizioni sopra descritte.

La documentazione amministrativa e tecnica e l'offerta trasmesse dal concorrente a Sintel sono mantenute segrete e riservate dal Sistema e conservate in appositi e distinti documenti informatici (o file, denominati "buste telematiche" amministrative, tecniche, economiche).

Per le modalità di sottoscrizione dei documenti che compongono l'offerta, si veda quanto stabilito nel presente Disciplinare.

#### 9 BUSTA 1 – "DOCUMENTAZIONE AMMINISTRATIVA" – Step 1

Al primo step del percorso guidato "Invia offerta", con riferimento alla Documentazione amministrativa è necessario predisporre i documenti di seguito elencati, da allegare a Sistema, nell'apposito campo "Documentazione Amministrativa 1", in una cartella compressa (non firmata digitalmente) in formato elettronico \*.zip ovvero o \*.rar o \*.7z o equivalenti software di compressione dati (si fa presente che nel caso in cui lo spazio a disposizione nella cartella "Documentazione Amministrativa 1" (100 MB) non sia sufficiente, il concorrente potrà inserire la restante documentazione nelle ulteriori cartelle a disposizione denominate "Documentazione Amministrativa 2", "Documentazione Amministrativa 3", etc.). Fa parte della "Documentazione Amministrativa, l'Autocertificazione "Allegato 01"; dovrà essere redatta in lingua italiana, firmata digitalmente dal legale rappresentante o da procuratore fornito dei poteri necessari. Tale documento sarà formulato utilizzando preferibilmente il *fac-simile* "Allegato 01" o comunque, ove riportata in altra forma, dovrà contenere, tutti gli elementi essenziali di cui al *fac-simile* "Allegato 1", costituente parte integrante del presente disciplinare;

#### 10 BUSTA 2 – "OFFERTA ECONOMICA" – Step 2

Allo step 2 "Offerta Economica" del percorso guidato "invia offerta", il concorrente, pena l'esclusione, dovrà operare a Sistema formulando e presentando un'Offerta economica.

Il concorrente dovrà indicare, ai fini dell'aggiudicazione, il ribasso percentuale offerto sull'importo posto a base di gara. Il concorrente dovrà formulare l'offerta economica in base alle indicazioni sotto riportate e caricate a sistema ovvero, mediante la presentazione dell'Offerta economica che ha carattere di documento indispensabile senza il quale il concorrente sarà escluso dalla procedura. Tale documento dovrà essere, sottoscritto digitalmente dal titolare della Ditta singola o dal suo legale rappresentante e redatta secondo il Modello *Allegato 03.* Il concorrente dovrà inoltre:

- a) indicare a Sistema, nell'apposito campo "Offerta Economica", il ribasso percentuale offerto;
- b) sottoscrivere digitalmente i prezzi indicati a Sistema tramite la sottoscrizione del Documento d'offerta generato da SINTEL, che dovrà essere scaricato, sottoscritto digitalmente dal Legale Rappresentante della ditta. Successivamente il predetto documento dovrà essere caricato sul sistema attraverso l'apposita procedura e seguendo le apposite indicazioni. (step 4 del percorso "Invia offerta").

Si osserva che:

 i costi per la sicurezza aziendale interna propri dell'attività delle imprese appaltatrici, di cui all'art. 95 c. 10 del D.lgs. 50/16 e dell'art. 26 c.6 del D.lgs. 81/08, dovranno essere obbligatoriamente quantificati dal concorrente ed indicati nell'offerta economica;

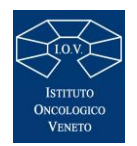

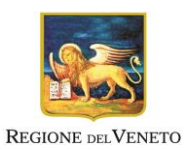

### *Servizio Tecnico*

- l'offerta inserita acquisirà pieno valore legale solamente con l'apposizione della firma digitale del Legale rappresentante sul documento in formato \*.pdf che viene scaricato da Sintel al successivo step del percorso guidato "Invia offerta";
- deve essere indicato a Sistema, nell'apposito campo "Valore complessivo dei costi non soggetti a ribasso offerto (Oneri della sicurezza e Costo del personale)", il valore dei costi della sicurezza se presenti. Si precisa che tali costi sono diversi dai costi afferenti l'attività di impresa che devono essere indicati nel modello di Offerta Economica (Allegato 03) come già precisato.

#### Si osserva che:

- non sono ammesse offerte in aumento;
- in caso di offerte uguali si procederà mediante sorteggio;
- ciascun concorrente non può presentare più di un'offerta.;
- l'offerta è vincolante per il periodo indicato nel bando o nell'invito e, in caso di mancata indicazione, per 180 giorni dalla scadenza del termine per la sua presentazione. La stazione appaltante può chiedere agli offerenti il differimento di detto termine.

#### 11 FIRMA DIGITALE DEI PREZZI OFFERTI – Step 3

Il concorrente, allo step 3 del percorso "Invia offerta", dovrà obbligatoriamente:

1) scaricare dalla schermata a Sistema denominata "Firma digitale dell'offerta", il documento d'offerta in formato pdf riportante le informazioni immesse a Sistema – ma non ancora sottoscritte;

2) sottoscrivere il predetto documento d'offerta, scaricato in formato pdf riepilogativo dell'offerta. La sottoscrizione dovrà essere effettuata tramite firma digitale dal legale rappresentante del concorrente. Si rammenta che eventuali firme multiple su detto file pdf dovranno essere apposte unicamente in modalità parallela come meglio esplicato nelle richiamate nell'*Allegato 5 - Modalità Tecniche utilizzo* Piattaforma Sintel;

3) allegare a Sistema il documento d'offerta in formato pdf sottoscritto di cui al precedente punto 2, quale elemento essenziale dell'offerta. Si rammenta che il pdf d'offerta di cui al precedente punto 2 costituisce l'offerta e contiene elementi essenziali della medesima. Il file scaricato non può pertanto essere modificato, pena l'esclusione in quanto, le eventuali modifiche costituiscono variazione di elementi essenziali.

#### 12 RIEPILOGO ED INVIO DELL'OFFERTA – Step 4

Solo a seguito dell'*upload* di tale documento d'offerta in formato pdf sottoscritto come richiesto, il concorrente può passare allo step 4 "Riepilogo ed invio dell'offerta" del percorso "Invia offerta" per completare la presentazione effettiva dell'offerta mediante la funzionalità "INVIA OFFERTA" che, si rammenta, dovrà avvenire entro e non oltre il termine perentorio di presentazione delle offerte.

Gli step precedenti del percorso "Invia offerta" per quanto correttamente completati e corredati dal salvataggio della documentazione non consentono e non costituiscono l'effettivo l'invio dell'offerta. La documentazione caricata e salvata permane infatti nello spazio telematico del concorrente e non è inviata al Sistema.

Alla scadenza del termine per la presentazione delle offerte, le offerte pervenute non possono essere più ritirate e sono definitivamente acquisite dal Sistema che le mantiene segrete e riservate fino all'inizio delle operazioni di apertura e verifica della documentazione da parte della Stazione Appaltante.

#### 13 NORME E CONDIZIONI FINALI

- la formulazione dell'offerta è impegnativa per la Ditta, mentre non obbliga in alcun modo la stazione Appaltante all'assegnazione dell'incarico.
- la presente richiesta di offerta deve essere considerata quale mera indagine conoscitiva e che la risposta ricevuta potrà essere ritenuta come proposta contrattuale irrevocabile sulla quale l'Istituto Oncologico Veneto avrà, comunque, facoltà di aprire un'eventuale trattativa per addivenire ad un miglioramento concordato delle condizioni del futuro contratto.
- l'eventuale contratto sarà concluso tramite scambio di corrispondenza commerciale, ai sensi dell'art. 1326 e ss. Del Codice Civile, sottoscritta digitalmente.

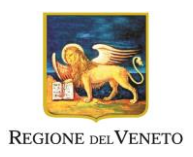

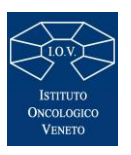

# *ISTITUTO ONCOLOGICO VENETO*

### *U.O.S. Servizio Tecnico*

- per quanto non previsto nel presente documento e suoi allegati, valgono le disposizioni del D. Lgs. 50/2016, nonché ogni altra disposizione vigente in materia di contratti pubblici e le norme del Codice Civile.
- l'informativa per il trattamento dei dati personali (ai sensi dell'articolo 13 del D.Lgs. 196/2003) è visionabile sul sito www.ioveneto.it alla sezione "Istituzionale/Fornitori/Informativa per appalti e indagini di mercato, ai sensi dell'art. 13 del d.lgs. 196/2003 (codice privacy).
- il Responsabile Unico del Procedimento è **l'arch. Michele Fioravanti**

#### Allegati:

- Allegato 00: Lettera di invito
- Allegato 01: Autocertificazione di cui all'art. 80 del D.lgs. 50/2016 e s.m.i.
- Allegato 02: Modello di formulario per il documento di gara unico europeo (DGUE)
- Allegato 03: Modello Offerta Economica
- Allegato 04: Capitolato speciale d'appalto edile
- Allegato 05: Documento preliminare DUVRI
- Allegato 06: Prezzario\_Regione\_Veneto\_2019\_Nota Informativa.pdf
- Allegato 07: Prezzario\_Regione\_Veneto\_2019\_Elenco Prezzi
- Allegato 08: Busonera planimetria-generale
- Allegato 09: Busonera planimetria-P-01
- Allegato 10: Busonera planimetria-P00
- Allegato 11: Busonera planimetria-P01
- Allegato 12: Busonera planimetria-P02
- Allegato 13: Busonera planimetria-P03
- Allegato 14: Busonera planimetria-cop
- Allegato 15: Busonera immunologia-plan-P-01
- Allegato 16: Busonera immunologia-plan-P00
- Allegato 17: Busonera immunologia-plan-P01
- Allegato 18: Busonera immunologia-plan-P02
- Allegato 19: Busonera-irradiatore-plan-P00
- Allegato 20: Busonera-dep-gas-laboratori-P00
- Allegato 21: Busonera-deposito-edile-P00
- Allegato 22: Busonera-deposito-inf-plan-P00
- Allegato 23: Busonera-gas-medicali-plan-P00
- Allegato 24: Busonera-ingresso-plan-P00
- Allegato 25: Plan-P00 generale-radioterapia-PD
- Allegato 26: Plan P0R radioterapia-PD
- Allegato 27: Plan P01 radioterapia-PD
- Allegato 28: Plan P-01 radioterapia-PD
- Allegato 29: Plan P02 radioterapia-PD
- Allegato 30: Schema di contratto

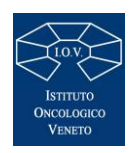

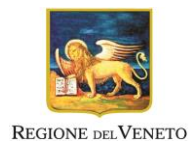

*Servizio Tecnico* 

 $\bullet$ 

Padova, lì 10/03/2021

firma

\_\_\_\_\_\_\_\_\_\_\_\_\_\_\_\_\_\_\_\_\_\_\_\_\_\_\_\_\_\_